## **Debian 8 installation guide for EBOX Series:**

EBOX-3100-VGA, EBOX-3350EX Series (Vortex86EX) EBOX-333x, DIN PC -333x, EBOX-3350DX2 Series (Vortex86DX2) EBOX-336x, DIN PC-336x, EBOX-335xDX3 Series (Vortex86DX3)

**Preparation:** Click [https://cdimage.debian.org/cdimage/archive/8.10.0/i386/iso-cd/debian-](https://cdimage.debian.org/cdimage/archive/8.10.0/i386/iso-cd/debian-8.10.0-i386-netinst.iso)[8.10.0-i386-netinst.iso](https://cdimage.debian.org/cdimage/archive/8.10.0/i386/iso-cd/debian-8.10.0-i386-netinst.iso) to download and create a Debian 8 bootable CD-ROM Disc.

## **Installation steps:**

1. EBOX unit connecting to a external CD-ROM Disc reader to load Debian 8 installer disc. Select **Graphical install** then click "Enter" to proceed.

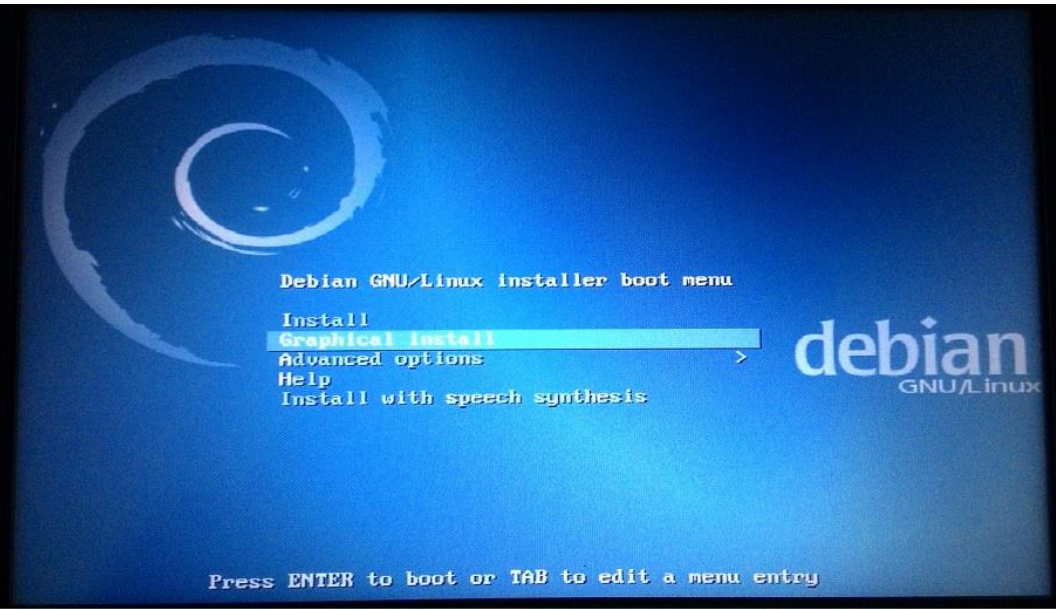

2. Select **English** as default language to continue.

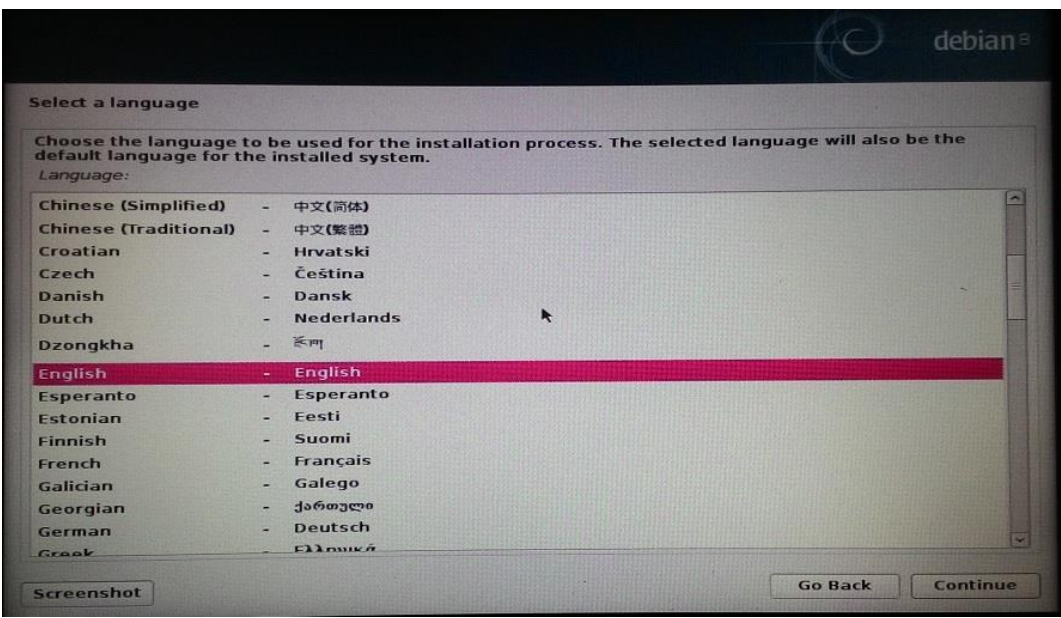

3. Under software selection menu, please select **KDE** to continue.

**Note:** EBOX unit does not support the default **Debian desktop environment** and **gnomedesktop**.

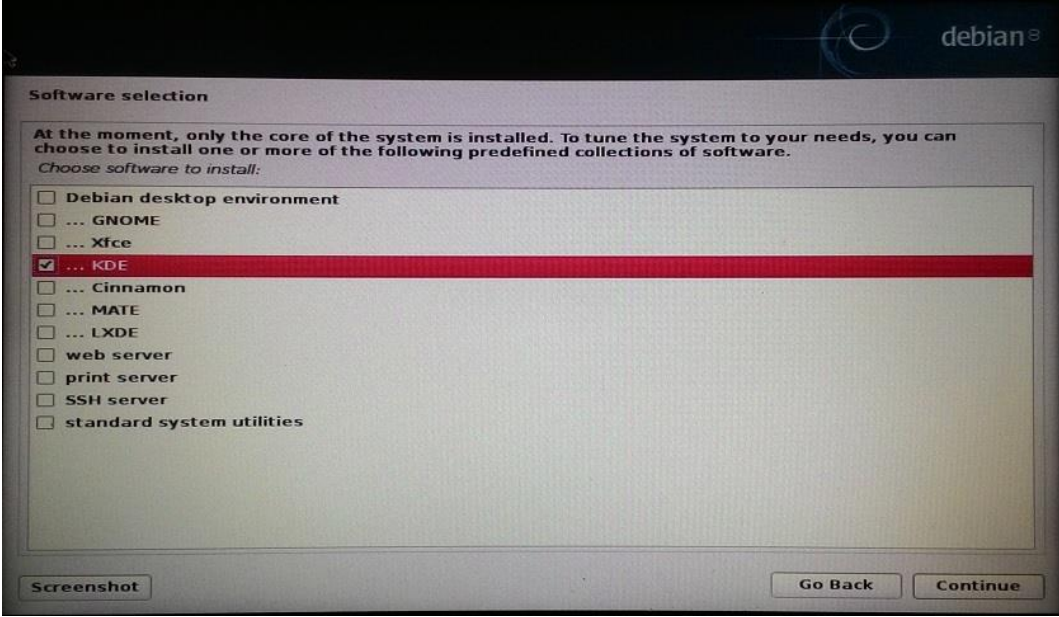

4. Set Display Configuration resolution 1024 x 768.

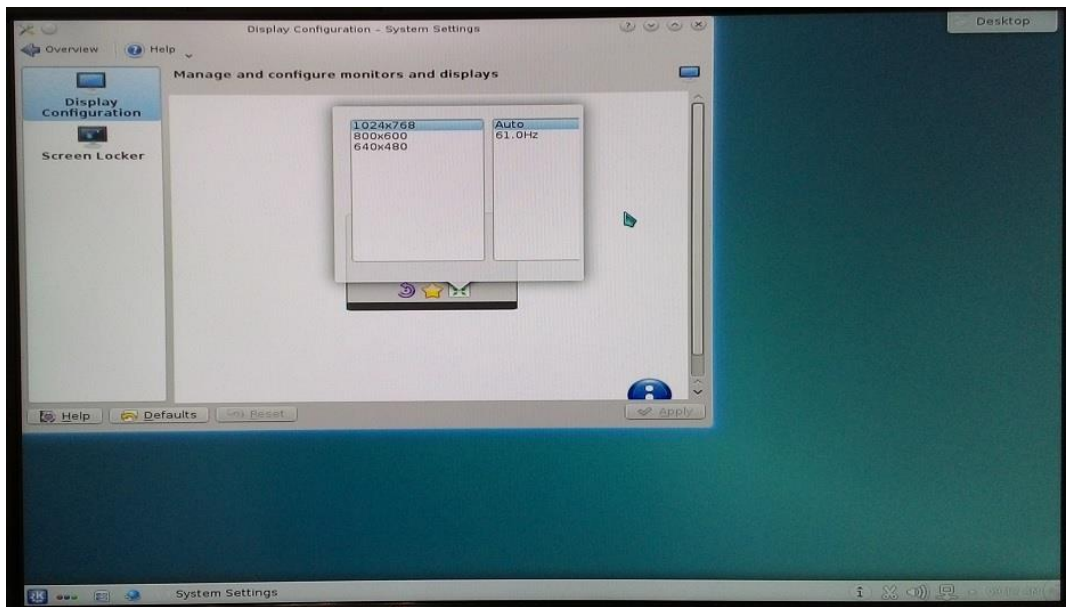

- 5. EBOX-336x, DIN PC-336x, EBOX-335xDX3 Series use Vortex86DX3 platform support dual core, please download dual core kernel package file name "linux-image-3.16.7-ckt20+\_3.16.7-ckt20+-3\_i386.zip" from EBOX Linux support page: [http://www.compactpc.com.tw/support.aspx?mode=3&id=63.](http://www.compactpc.com.tw/support.aspx?mode=3&id=63)
- 6. Login Debian 8 as "root" to update the kernel package in terminal by executing: **# dpkg –i linux-image-3.16.7-ckt20+\_3.16.7-ckt20+-3\_i386.deb**
- 7. Debian 8 installation is completed.